## **Das SmartChk-Tablet startet zu einem Fehler mit dem Dell Security Manager**

## Problem

Der Benutzer kann das Smartchk-Tablet nicht normal starten und startet einen Fehler mit dem "Dell Security Manager".

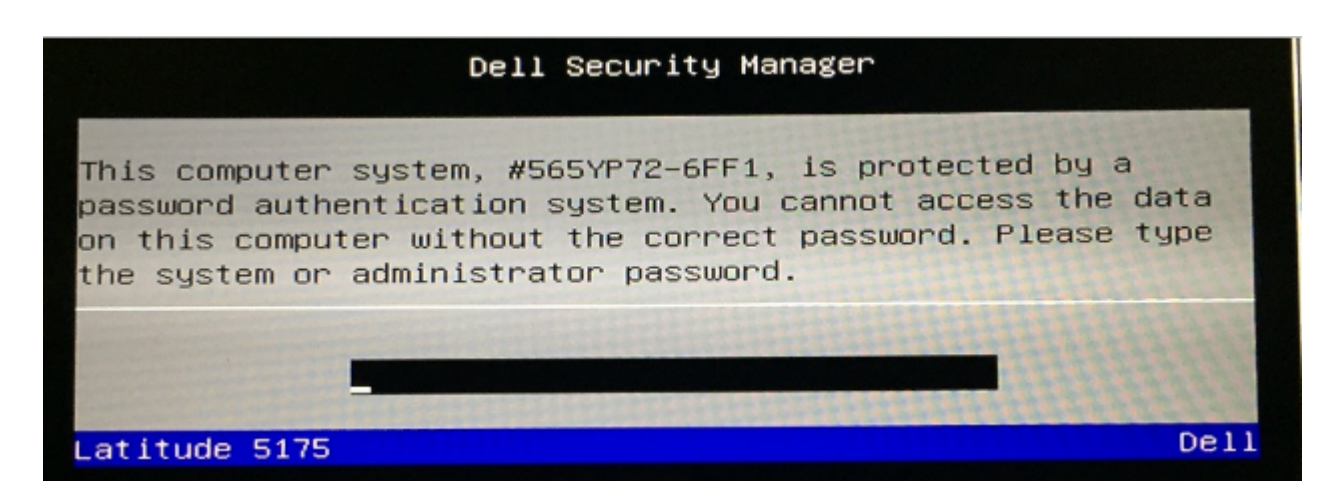

## Ursache

Dies geschieht aufgrund eines falschen Tabletimeas bei Prosys.

## Lösung

Das Tablet muss zur Neuabbildung gesendet werden. Leiten Sie das Ticket zur Dell weiter und fügen Sie die folgende Notiz hinzu: IMAGE ISSUE : '"Serial #XXXXX has not been registered. Tablet was not correctly setup before shipping out. System password has been applied instead of the BIOS admin password".

HINWEIS: Ersetzen Sie XXXXX durch die tatsächliche Seriennummer des Tablets.